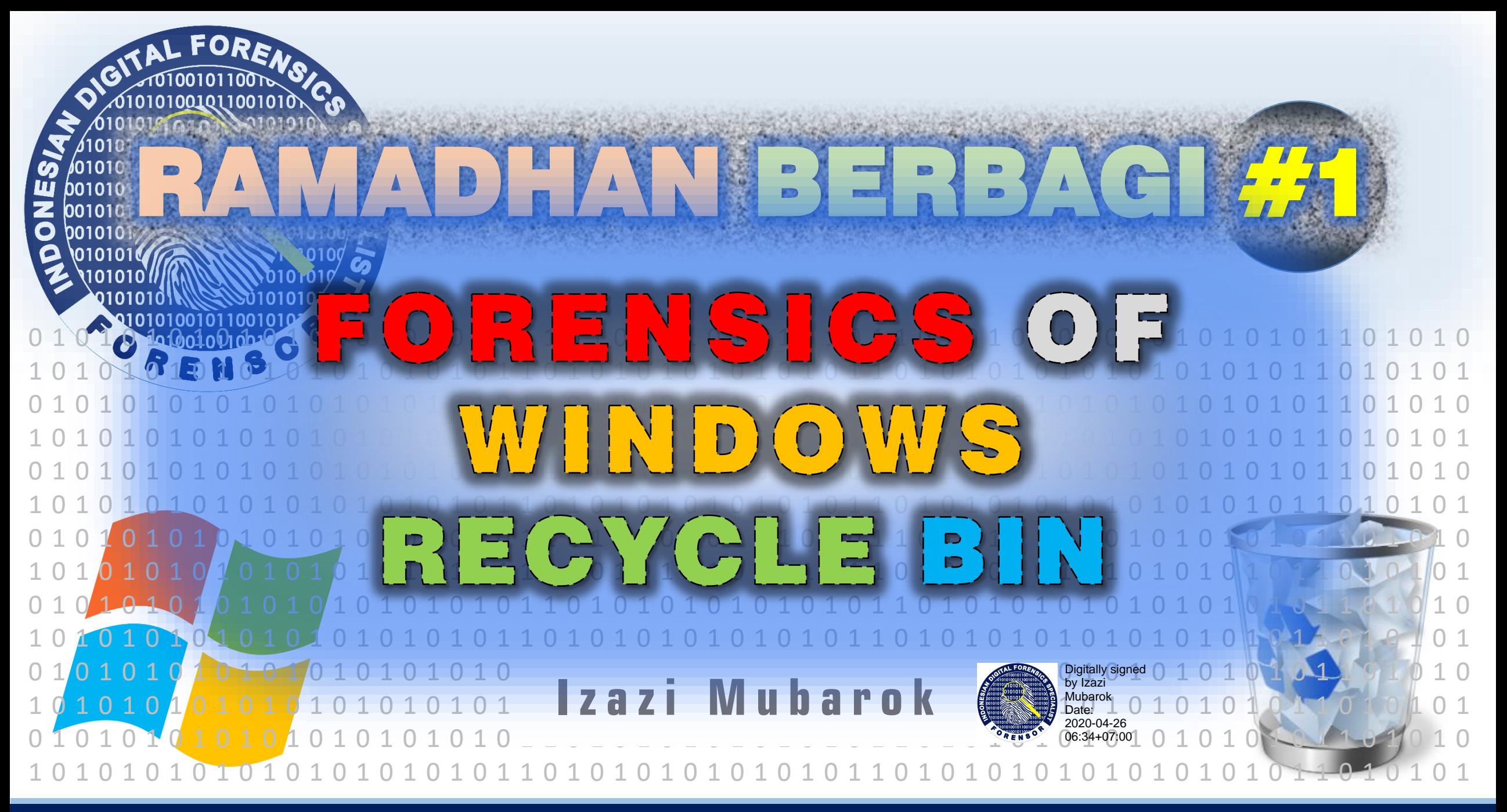

RAMADHAN BERBAGI

WWW.FORENSOR.COM

VIZAZI@FORENSOR.COM

# **Overview**

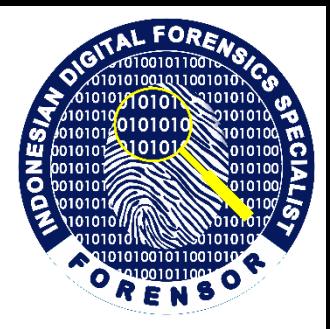

- How to delete a file in Windows?
	- Send file to Recycle Bin
	- Delete file from File system
- How to recover a file deleted in Windows?
	- File system Recovery (Restore)
	- Data Carving
- Forensics of Recycle Bin
	- Location, folder structure, and content of Windows Recycle bin
	- \$I… files

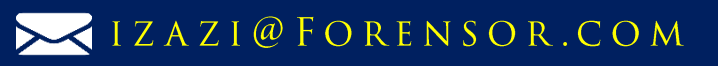

# **Delete a file in Windows**

- Drag and drop file into Recycle Bin
- Select file, press "Delete" key
- Select file, right-click, select "Delete" option
- Select file, press "Shift" and "Delete" keys
- Select file, right-click, press "Shift" key and select "Delete" option
- Delete file from command line

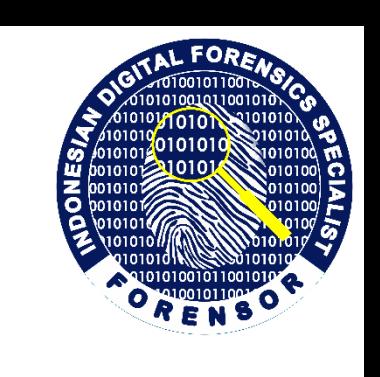

# **Send to Recycle Bin**

- Drag and drop file into Recycle Bin
- Select file, press "Delete" key
- Select file, right-click, select "Delete" option

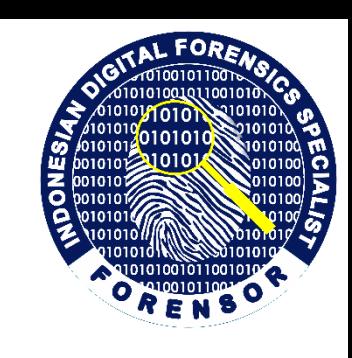

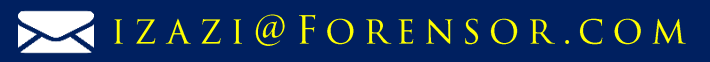

# **Delete file from the file system**

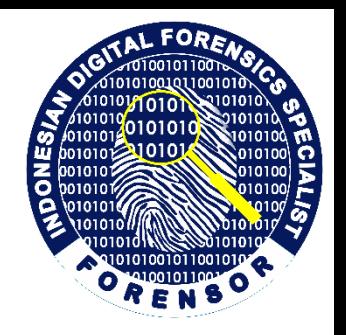

- "Shift" and "Delete"
- Delete file from command line

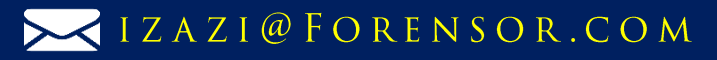

# **File Recycling**

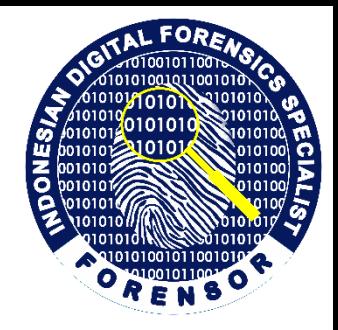

- Not permanently deleted
- Renamed and moved to a hidden folder
- Can be restored to its original name and location

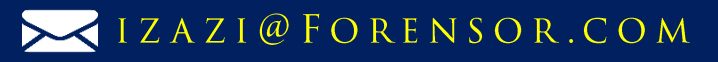

# **Forensics of Recycle Bin**

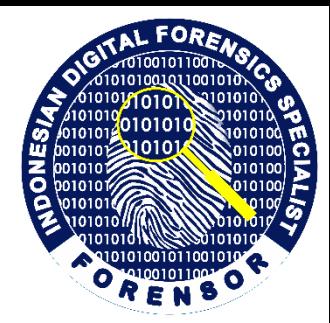

- Files are moved into Recycle Bin by explicit command from the user
- Presence of a file/folder in the Recycle Bin usually indicates
	- user awareness of the file/folder
	- intent to remove it

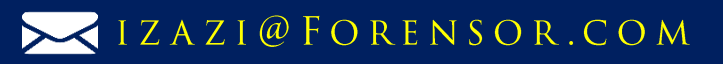

# **Folder Structure**

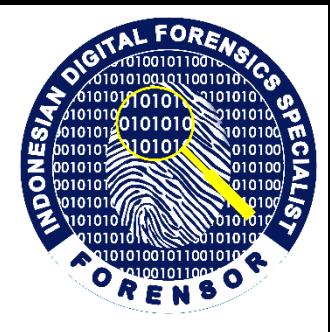

- Each logical drive has hidden recycle bin folder for files recycled from that drive
- Recycle Bin folder structure is different on FAT and on NTFS drives

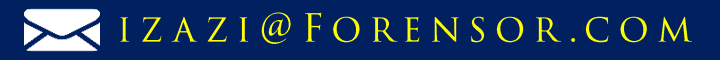

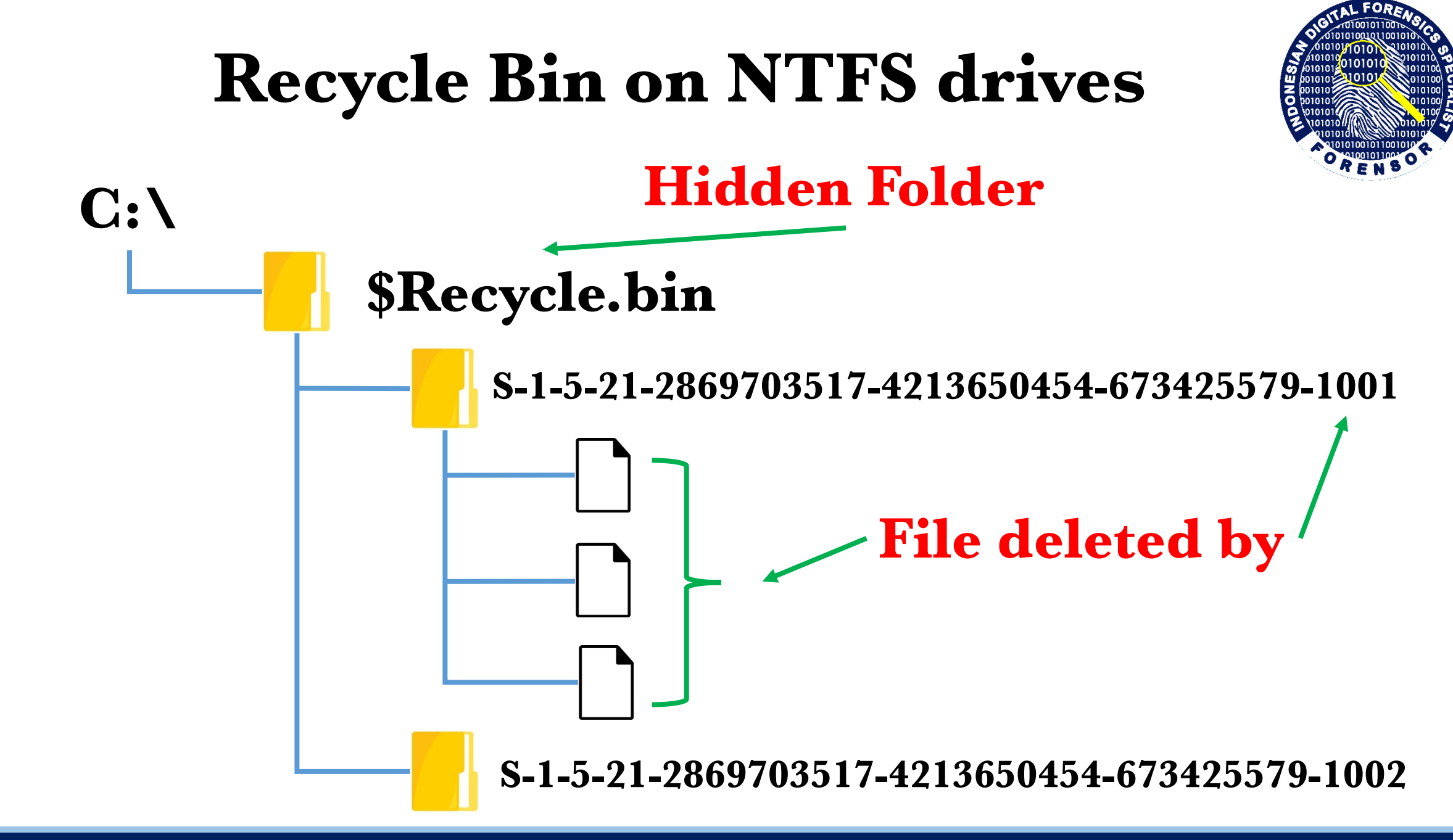

WWW.FORENSOR.COM

RAMADHAN BERBAGI

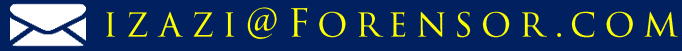

## **SID Named Folder**

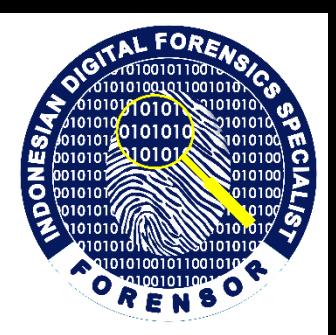

**\$IYB6LR4.txt \$IAML6MK.mp4 \$RYB6LR4.txt \$RAML6MK.mp4**

RAMADHAN BERBAGI

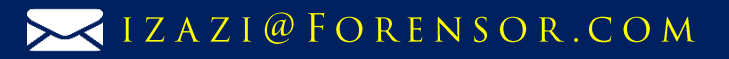

# **\$I…files**

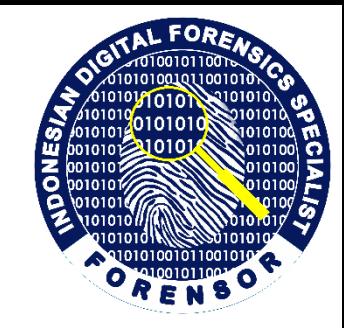

- Have fixed size of 544 bytes
- Each \$I… file contains info about the corresponding \$R… file:
	- Size
	- Date and time of recycling
	- Original name and location

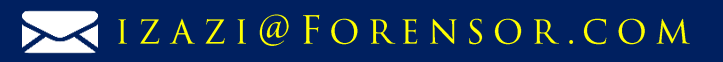

## **\$IYB6LR4.txt**

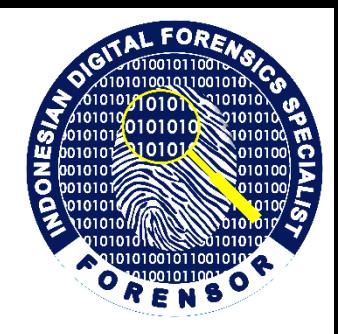

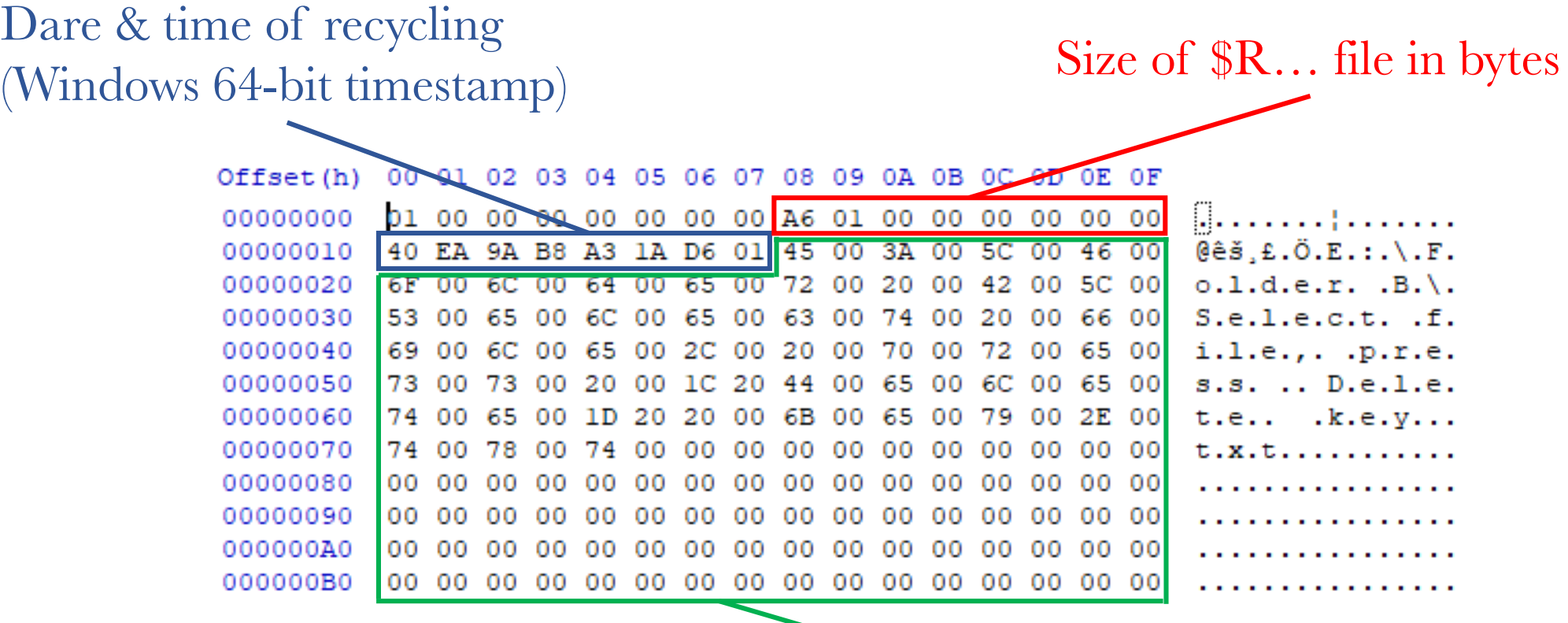

Original name and location of \$R… file in Unicode

RAMADHAN BERBAGI

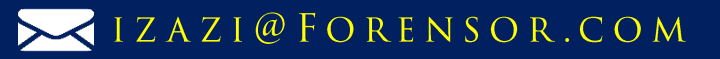

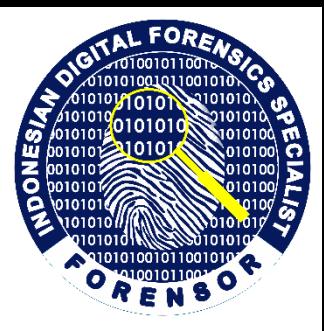

## **Practical Exercises**

**<https://www.forensor.com/ramadhan1>**

RAMADHAN BERBAGI

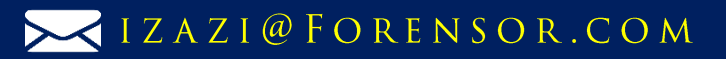

# Drag and drop file into Recycle Bin

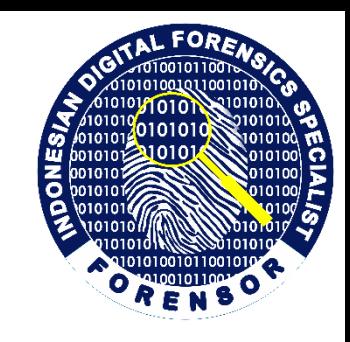

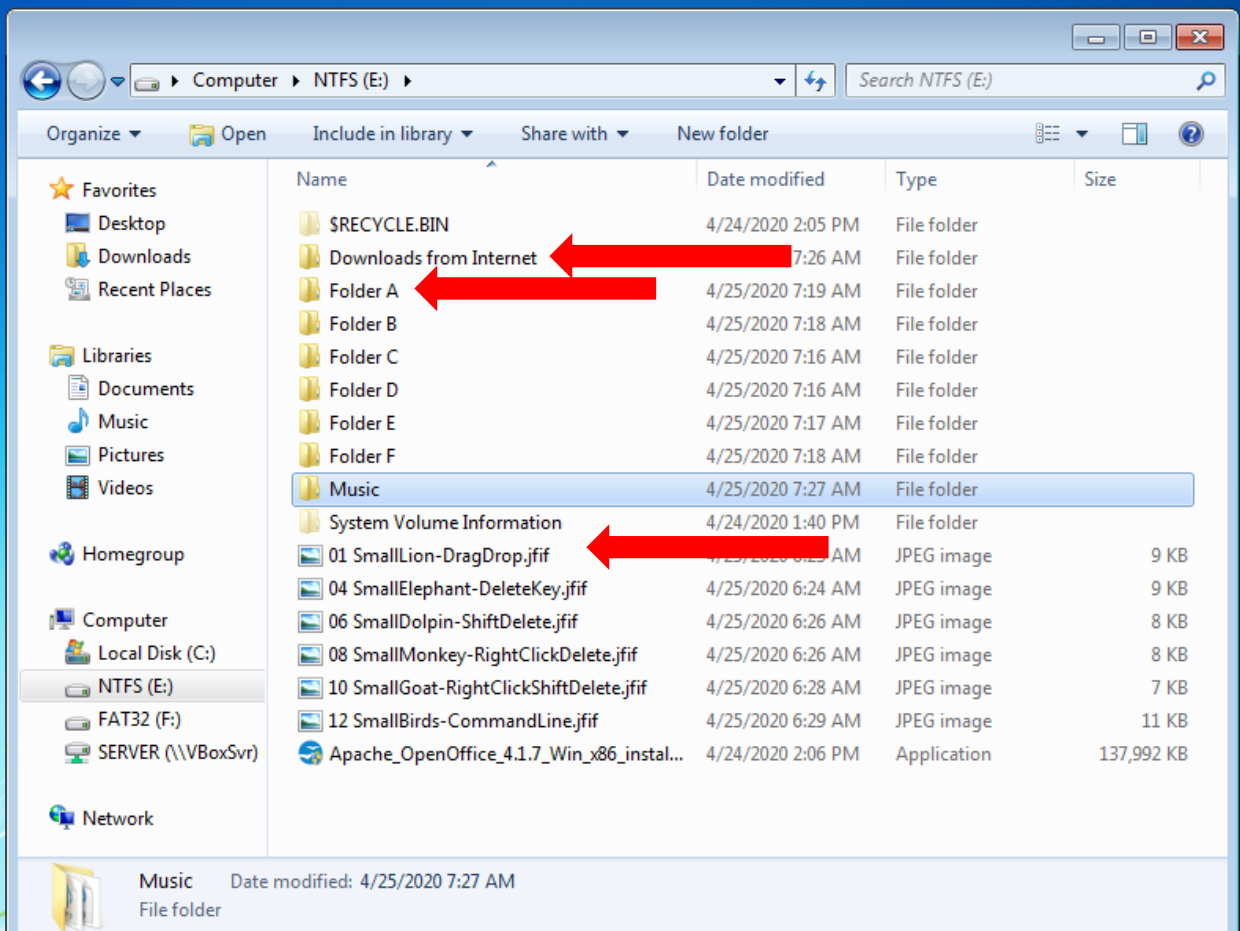

#### **Downloads from Internet**

y2mate.com - KARTONYONO MEDOT JANJI – DENNY CAKNAN ( Ipank Yuniar & Ulfah Betrianingsih Cover & Lirik )\_K7REkdv7d7Y\_720p.mp4 **Folder A**

VIZAZI@FORENSOR.COM

02 BigLion-DragDrop.jpg Drag and drop file into Recycle Bin.txt **Root Drive NTFS** 01 SmallLion-DragDrop.jfif

### RAMADHAN BERBAGI

## Forensics Analysis of a File *y2mate.com - KARTONYONO.mp4*

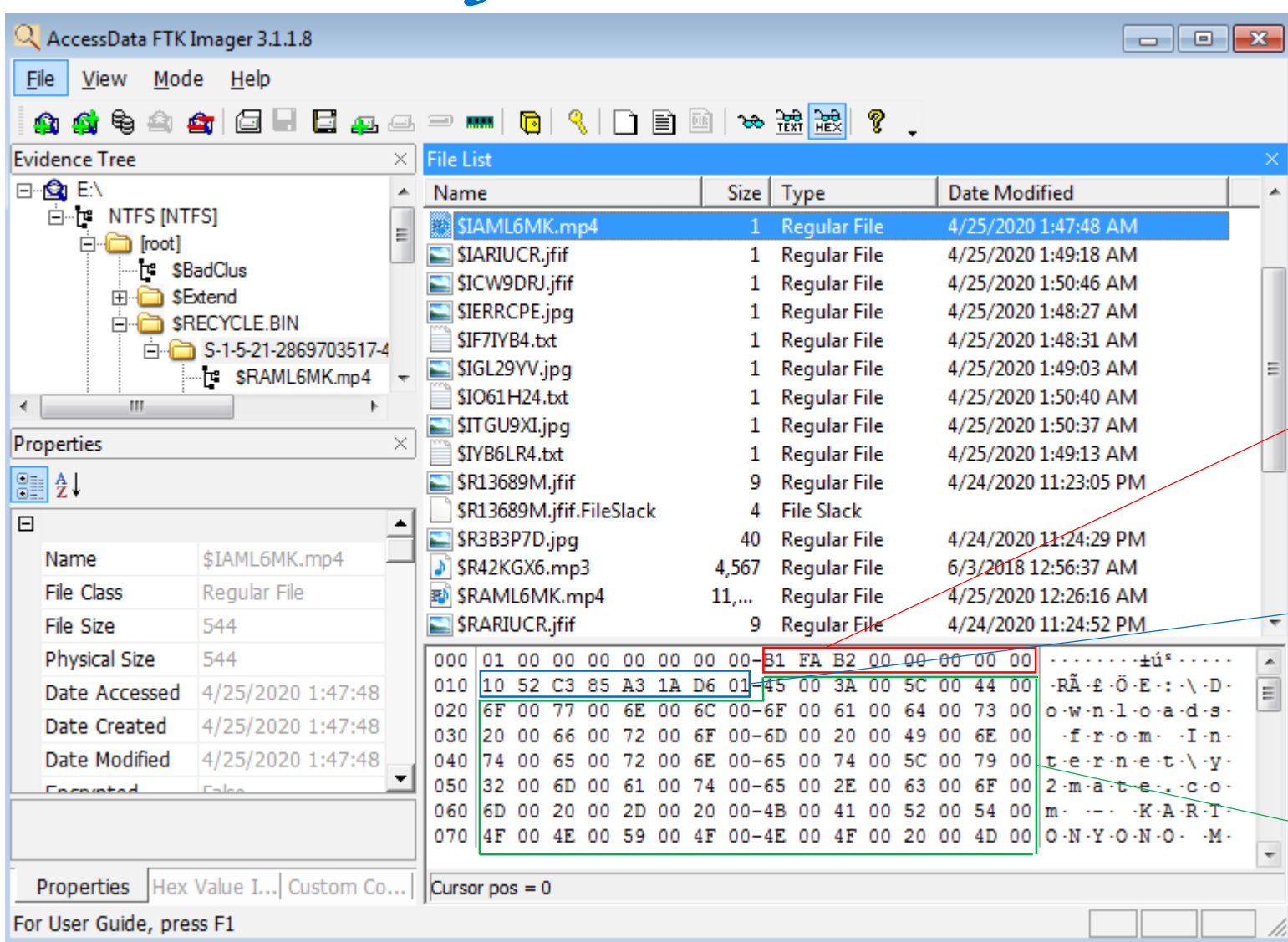

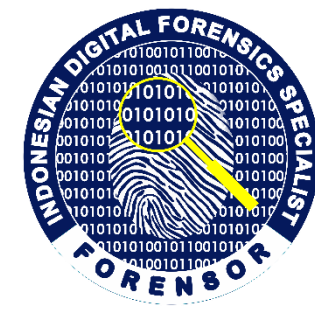

**Name : \$IAML6MK.mp4 File Size : 544 bytes Physical Size : 544 bytes Date Accessed : 4/25/2020 1:47:48 AM Date Created : 4/25/2020 1:47:48 AM Date Modified : 4/25/2020 1:47:48 AM**

**Size of \$IAML6MK.mp4 file in bytes 32-bit LE Value B1FAB20000000000 00 B2 FA B1 = 11,729,585 bytes**

**Date & Time of Recycling Decode Hex Value 1052C385A31AD601 Sat, 25 April 2020 01:47:48 UTC** 

**Convert Hex Value to Unicode E:\Downloads from Internet\y2mate.com – KARTONYONO MEDOT JANJI - DENNY CAKNAN ( Ipank Yuniar & Ulfah Betrianingsih Cover & Lirik )\_K7REkdv7d7Y\_720p.mp4**

### RAMADHAN BERBAGI

WWW.FORENSOR.COM

#### VIZAZI@FORENSOR.COM

## Forensics Analysis of a File *y2mate.com - KARTONYONO.mp4*

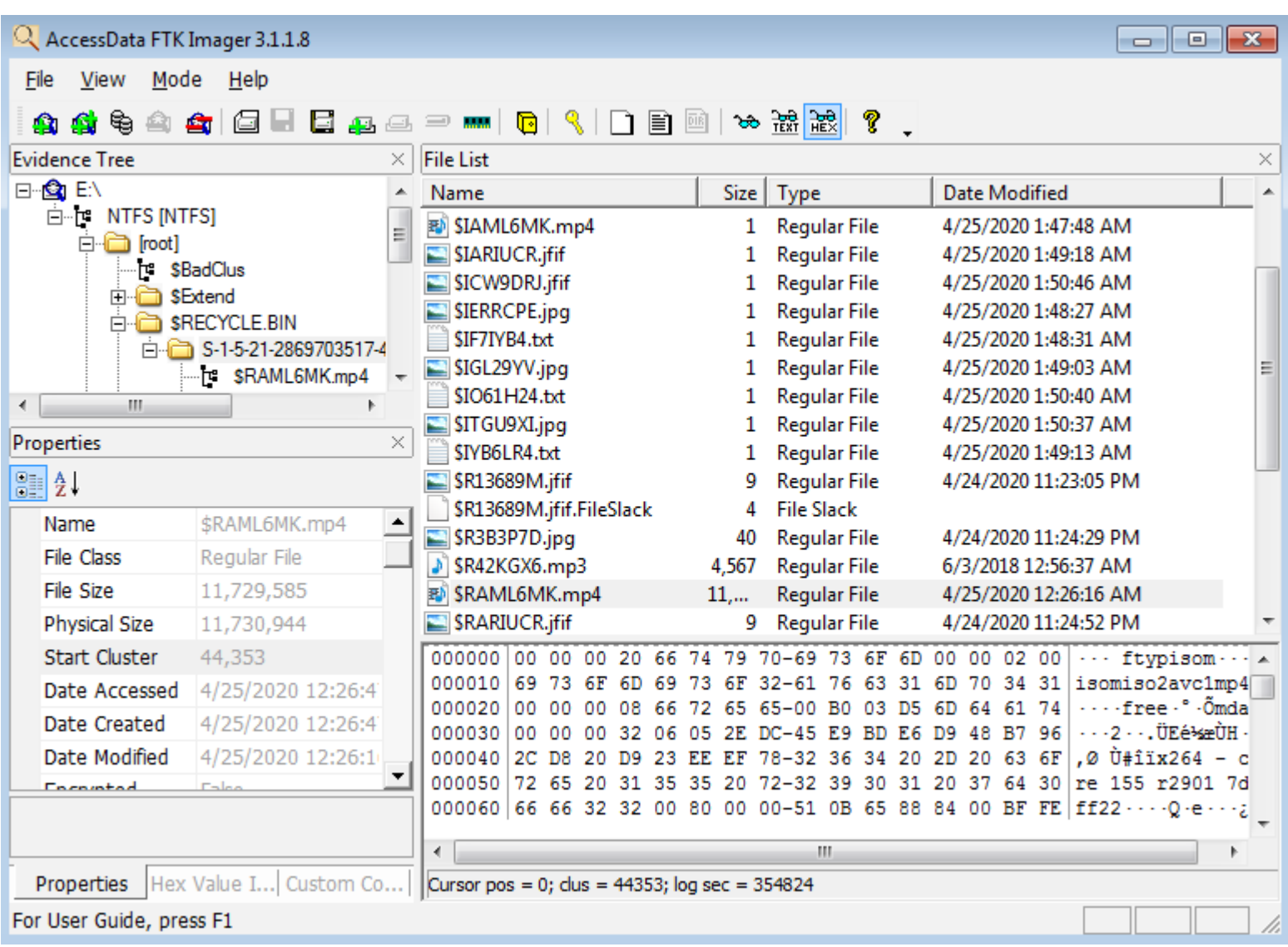

**Name : \$RAML6MK.mp4 File Size : 11,729,585 bytes Physical Size : 11,730,944 bytes Date Accessed : 4/25/2020 12:26:47 AM Date Created : 4/25/2020 12:26:47 AM Date Modified : 4/25/2020 12:26:16 AM Original name and Location : E:\Downloads from Internet\y2mate.com – KARTONYONO MEDOT JANJI - DENNY CAKNAN ( Ipank Yuniar & Ulfah Betrianingsih Cover & Lirik )\_K7REkdv7d7Y\_720p.mp4 Size : 11,729,585 bytes Date & Time of Recycling : Sat, 25 April 2020 01:47:48 UTC Deleted by Owner SID : S-1-5-21-2869703517-4213650454- 673425579-1001 (forensor)**

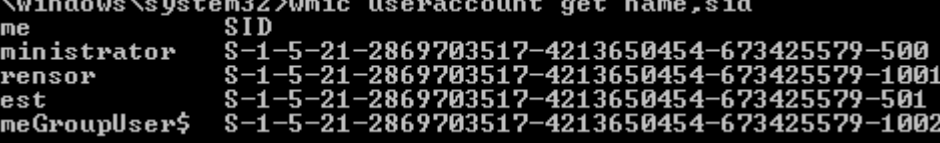

VIZAZI@FORENSOR.COM

### RAMADHAN BERBAGI

# Select file, press "Delete" key

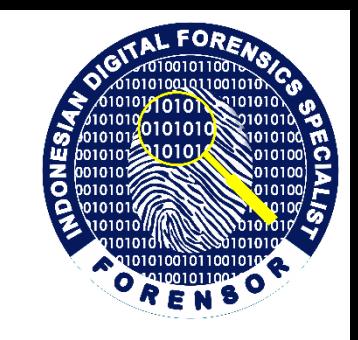

VIZAZI@FORENSOR.COM

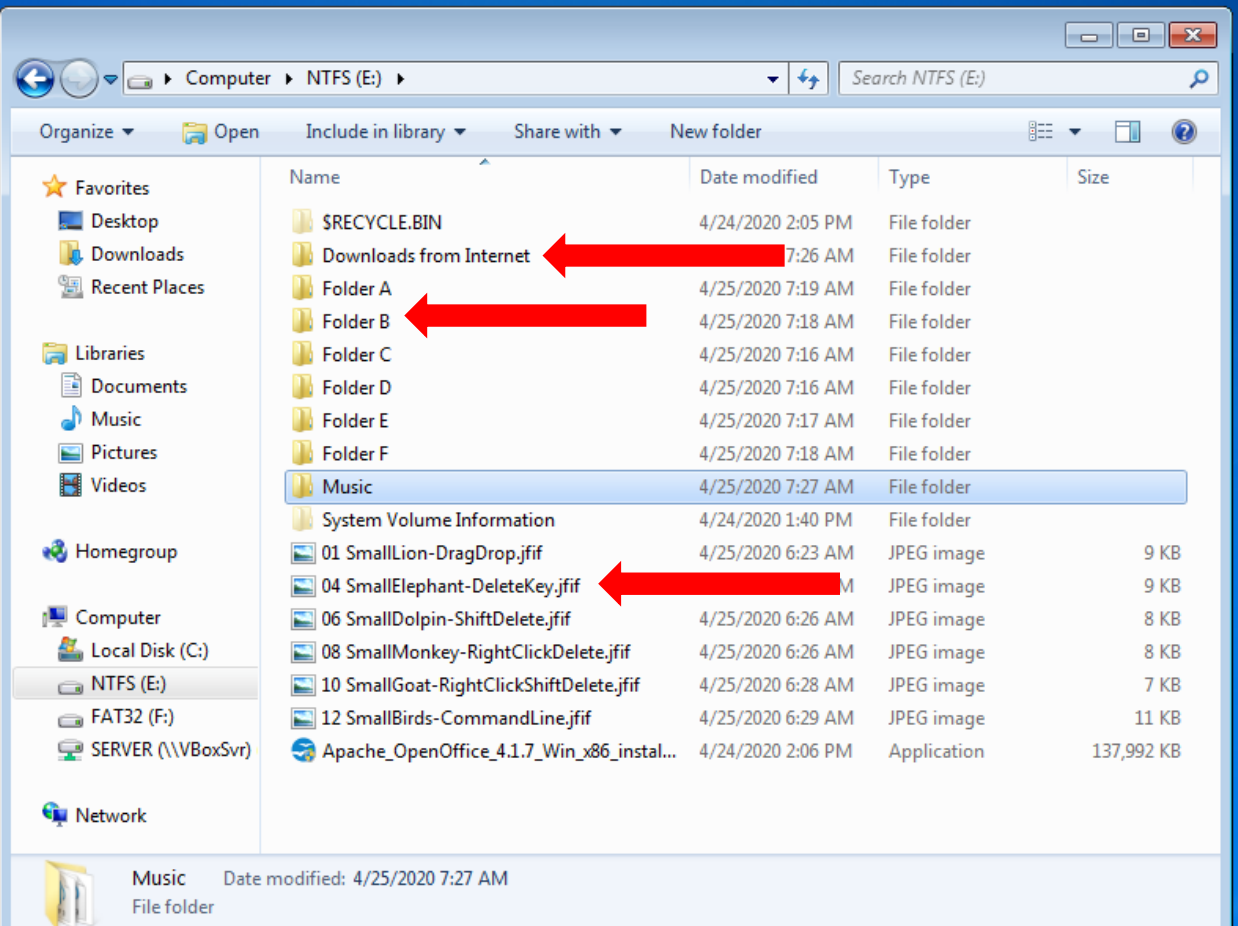

#### **Download from Internet**

1402558\_1.jpg

#### **Folder B**

03 BigElephant-DeleteKey.jpg Select file, press "Delete" key.txt **Root Drive NTFS**

04 SmallElephant-DeleteKey.jfif

### RAMADHAN BERBAGI

## Forensics Analysis of a File *Select file, press "Delete" key.txt*

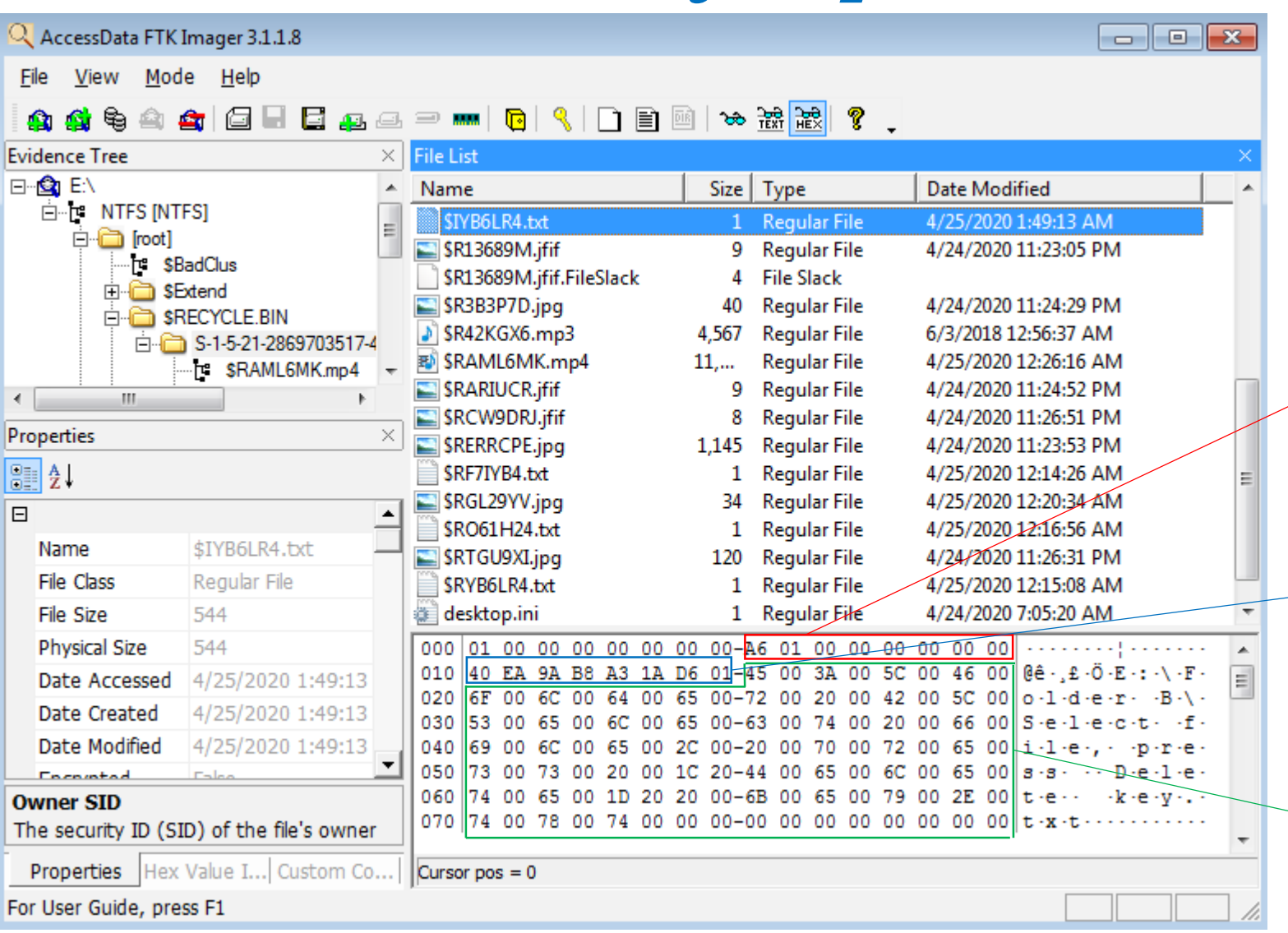

**Name : \$IYB6LR4.txt File Size : 544 bytes Physical Size : 544 bytes Date Accessed : 4/25/2020 1:49:13 AM Date Created : 4/25/2020 1:49:13 AM Date Modified : 4/25/2020 1:49:13 AM**

**Size of \$RYB6LR4.txt file in bytes 16-bit LE Value A601000000000000 01 A6 = 422 bytes**

**Date & Time of Recycling Decode Hex Value 40EA9AB8A31AD601 Sat, 25 April 2020 01:49:13 UTC** 

#### **Convert Hex Value to Unicode**

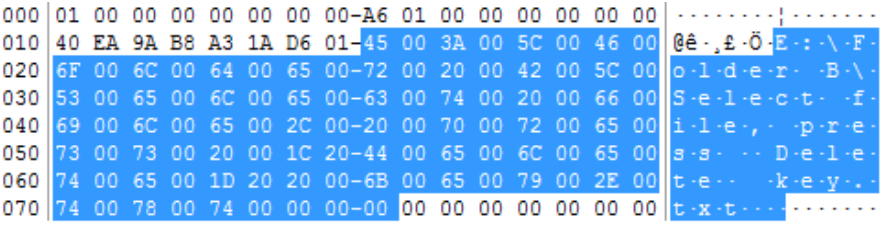

**E:\Folder B\Select file, press "Delete" key.txt**

VIZAZI@FORENSOR.COM

### RAMADHAN BERBAGI

## Forensics Analysis of a File *Select file, press "Delete" key.txt*

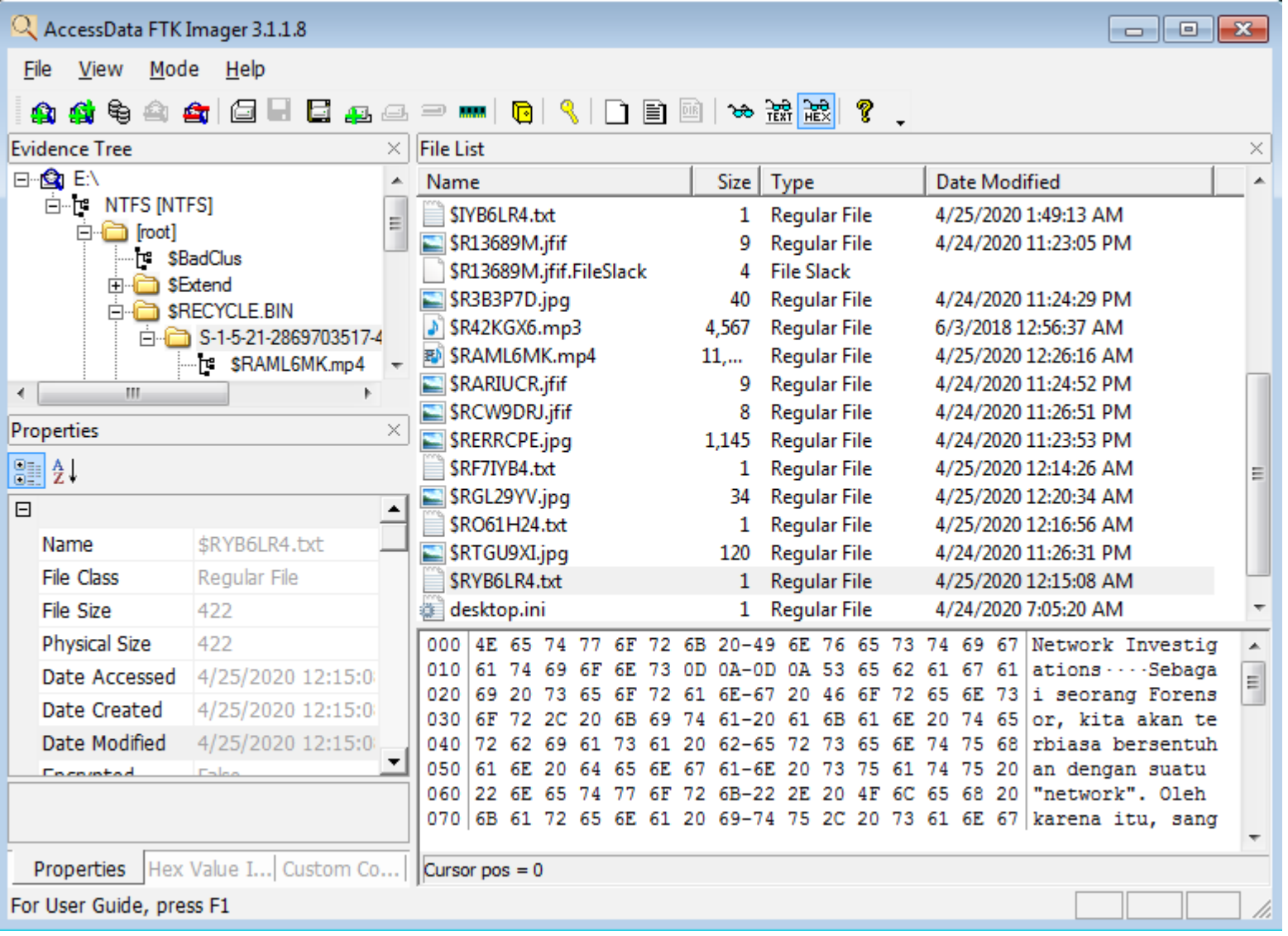

**Name : \$RYB6LR4.txt File Size : 422 bytes Physical Size : 422 bytes Date Accessed : 4/25/2020 12:15:08 AM Date Created : 4/25/2020 12:15:08 AM Date Modified : 4/25/2020 12:15:08 AM**

#### **Original name :**

**Select file, press "Delete" key.txt Path : E:\Folder B\Select file, press "Delete" key.txt Size : 422 bytes Date & Time of Recycling : Sat, 25 April 2020 01:49:13 UTC Deleted by Owner SID : S-1-5-21-2869703517-4213650454-**

**673425579-1001 (forensor)**

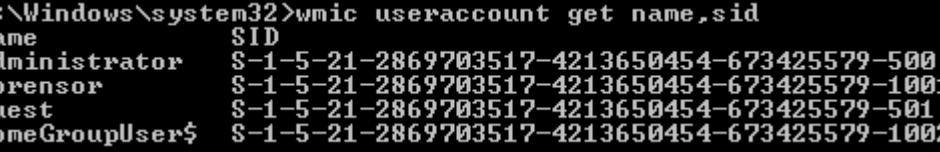

VIZAZI@FORENSOR.COM

#### RAMADHAN BERBAGI

# Select file, right-click, select "Delete" option

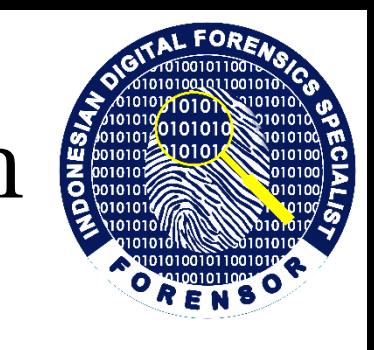

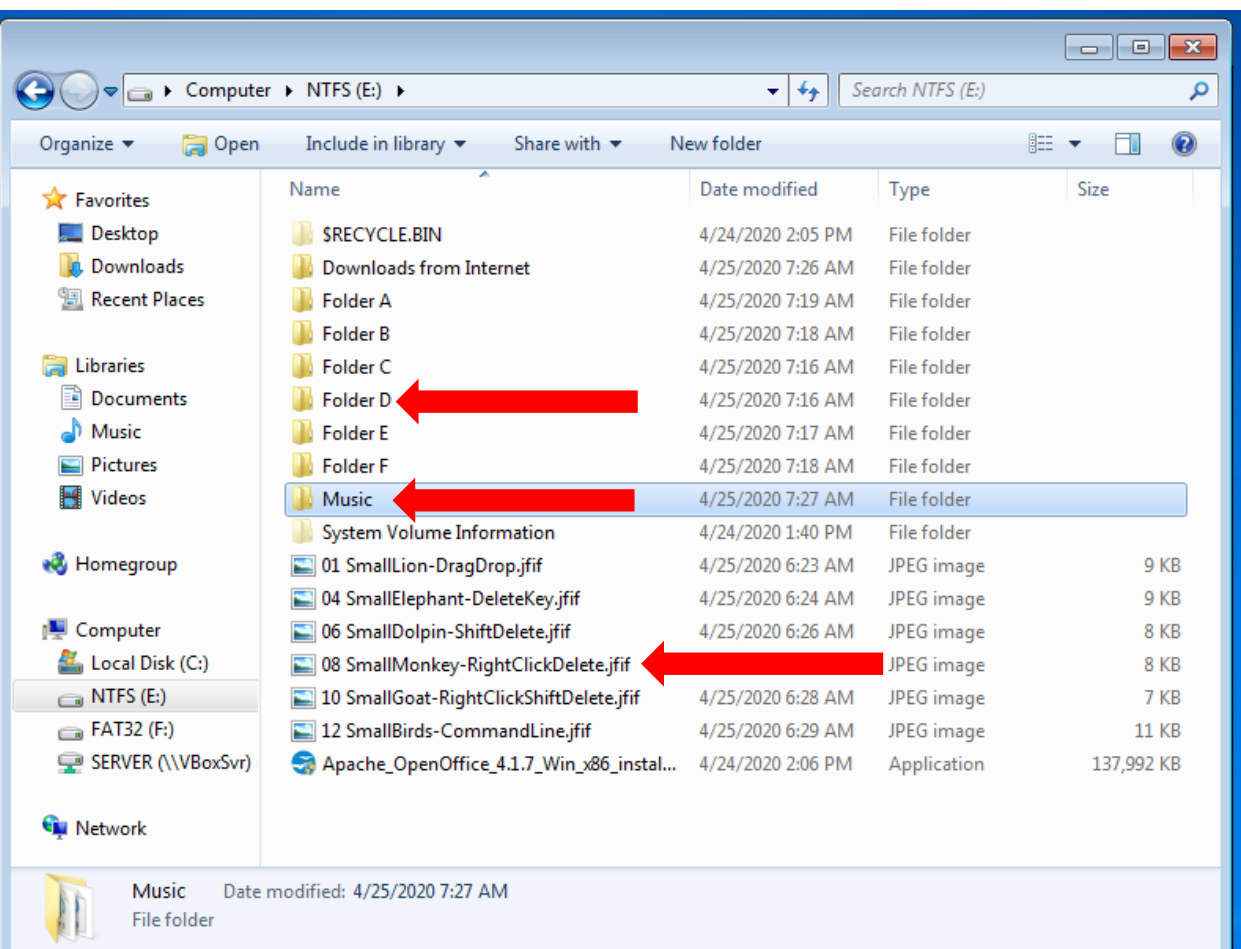

### **Music**

y2mate.com - wali\_band\_ada\_gajah\_dibalik\_batu\_ official\_music\_video\_nagaswara\_music\_lcv-R5gVqCs.mp3 **Folder D** 07 BigMonkey-RightClickDelete.jpg Select file, right-click, select "Delete" option.txt

### **Root Drive NTFS**

08 SmallMonkey-RightClickDelete.jfif

### RAMADHAN BERBAGI

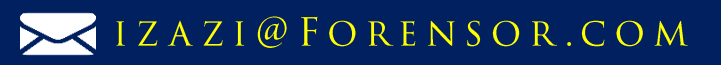

## Forensics Analysis of a File *07 BigMonkey-RightClickDelete.jpg*

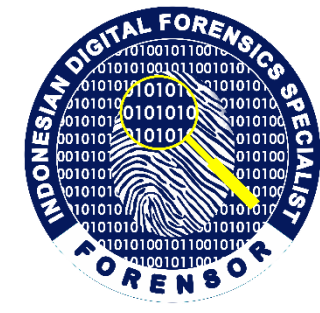

**Name : \$ITGU9XI.jpg File Size : 544 bytes Physical Size : 544 bytes Date Accessed : 4/25/2020 1:50:37 AM Date Created : 4/25/2020 1:50:37 AM Date Modified : 4/25/2020 1:50:37 AM**

**Size of \$IAML6MK.mp4 file in bytes 32-bit LE Value 58DE010000000000 00 01 DE 58 = 122,456 bytes**

**Date & Time of Recycling Decode Hex Value 70CF80EAA31AD601 Sat, 25 April 2020 01:50:37 UTC** 

**Convert Hex Value to Unicode E:\Folder D\07 BigMonkey-RightClickDelete.jpg**

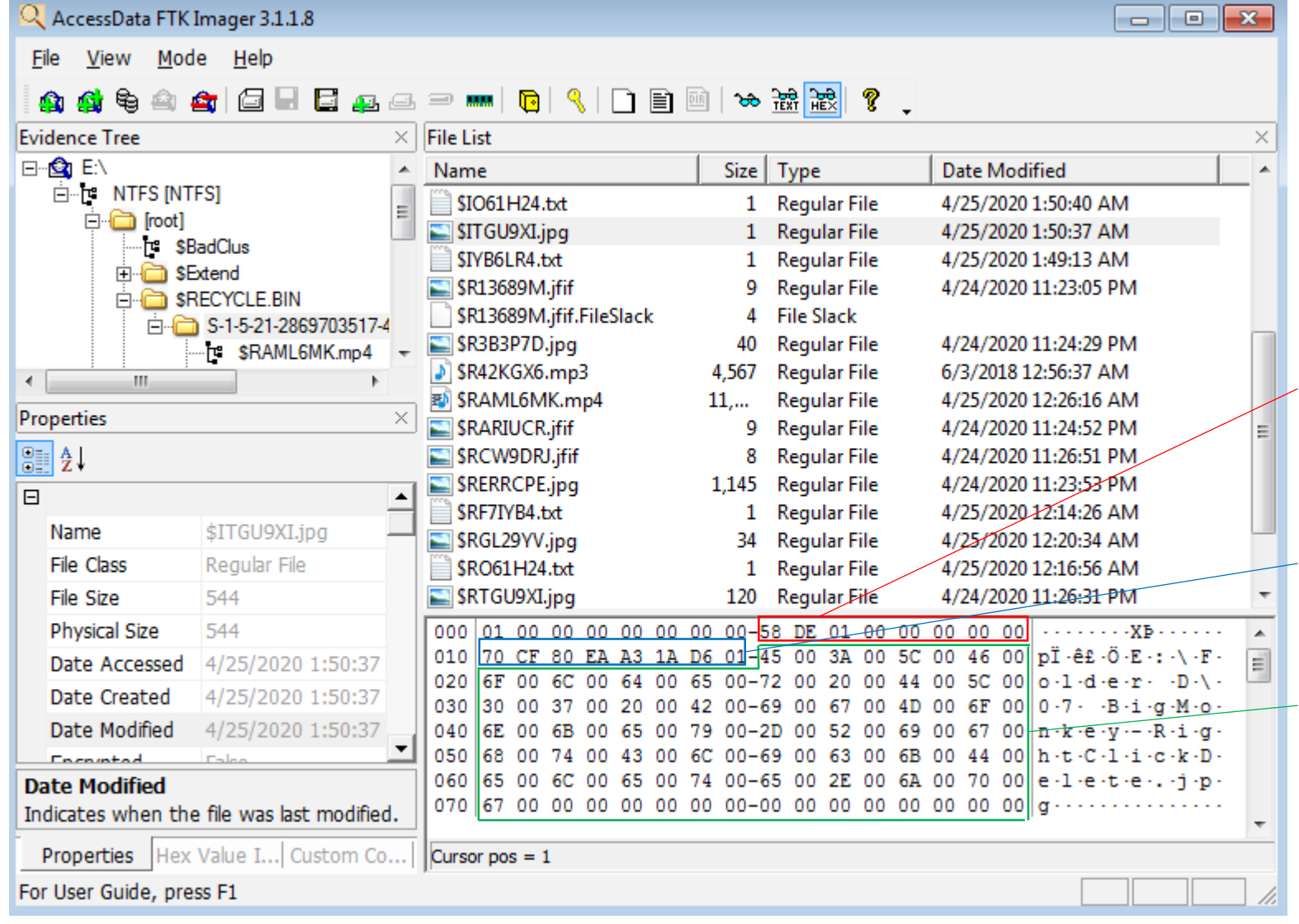

#### RAMADHAN BERBAGI

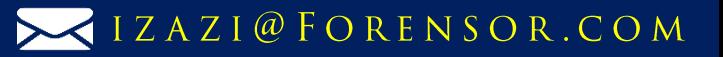

## Forensics Analysis of a File *07 BigMonkey-RightClickDelete.jpg*

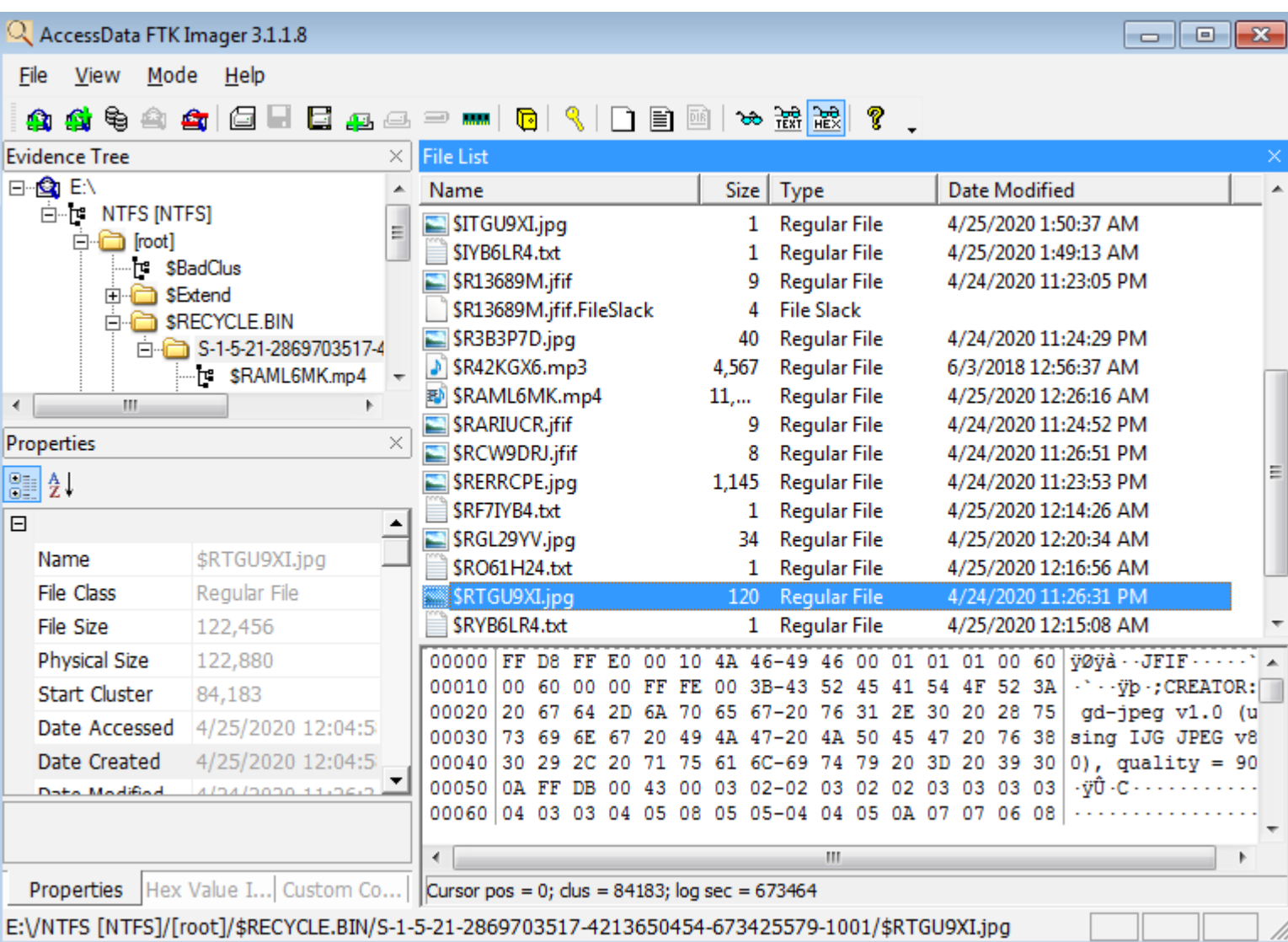

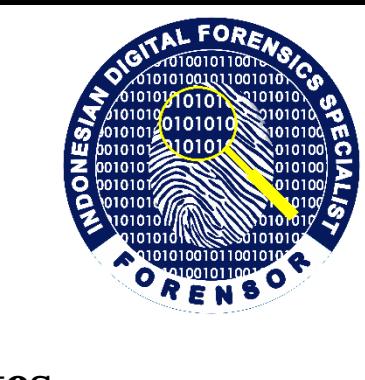

**Name : \$RTGU9XI.jpg File Size : 122,456 bytes Physical Size : 122,880 bytes Date Accessed : 4/25/2020 12:04:58 AM Date Created : 4/25/2020 12:04:58 AM Date Modified : 4/24/2020 11:26:31 PM Original name and Location : E:\Folder D\07 BigMonkey-RightClickDelete.jpg Size : 122,456 bytes Date & Time of Recycling : Sat, 25 April 2020 01:50:37 UTC Deleted by Owner SID : S-1-5-21-2869703517-4213650454- 673425579-1001 (forensor)**

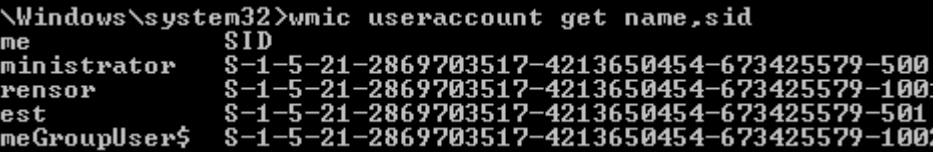

### RAMADHAN BERBAGI

WWW.FORENSOR.COM

C:<br>Na<br>Ad<br>fo

Gu<br>Ho

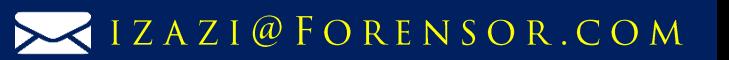

### RAMADHAN BERBAGI

Computer > NTFS (E:) >

Name

Include in library  $\blacktriangledown$ 

**SRECYCLE,BIN** 

**N** Folder A

**N** Folder B

**N** Folder C

**Folder D** 

**Folder E** 

**N** Folder F

Music

Date modified: 4/25/2020 7:27 AM

Downloads from Internet

**System Volume Information** 

04 SmallElephant-DeleteKey.jfif

12 SmallBirds-CommandLine.jfif

08 SmallMonkey-RightClickDelete.jfif

10 SmallGoat-RightClickShiftDelete.jfif

Apache\_OpenOffice\_4.1.7\_Win\_x86\_instal... 4/24/2020 2:06 PM

06 SmallDolpin-ShiftDelete.jfif

01 SmallLion-DragDrop.jfif

Share with  $\blacktriangledown$ 

New folder

Date modified

4/24/2020 2:05 PM

4/25/2020 7:19 AM

4/25/2020 7:18 AM

4/25/2020 7:16 AM

4/25/2020 7:16 AM

4/25/2020 7:17 AM

4/25/2020 7:18 AM

4/25/2020 7:27 AM

4/24/2020 1:40 PM 4/25/2020 6:22 AM

4/25/2020 6:24 AM

4/25/2020 6:26 AM

4/25/2020 6:26 AM

4/25/2020 6:28 AM

4/25/2020 6:29 AM

 $.26AM$ 

**Open** 

Organize v

**TA** Favorites Desktop

Libraries

Music

**Pictures** 

**N** Videos

**R** Homegroup

Computer

 $\bigoplus$  NTFS (E:)

 $\epsilon$  FAT32 (F:)

**Computer** Network

Local Disk (C:)

SERVER (\\VBoxSvr)

Music

File folder

**D**<sub>c</sub> Downloads

Documents

Recent Places

# Select file, press "Shift" and "Delete" keys

 $\bullet$   $\bullet$   $\bullet$  Search NTFS (E:)

Type

File folder

**File folder** 

File folder

File folder

File folder

**File folder** 

File folder

File folder

File folder

File folder

JPEG image

JPEG image

JPEG image

JPEG image

JPEG image

JPEG image

Application

 $\Box$ ex

**第▼ 同** 

Size

م

 $\odot$ 

9 KB

9 KB

8 KB

8 KB

7 KB

**11 KB** 

137,992 KB

**Download from Internet**

y2mate.com - Maher Zain - Ramadan (English) \_ Official Music Video\_3G-t72JjRf0\_720p.mp4

#### **Folder C**

05 BigDolpin-ShiftDelete.jpg Select file, press "Shift" and "Delete" keys.txt **Root Drive NTFS**

06 SmallDolpin-ShiftDelete.jfif

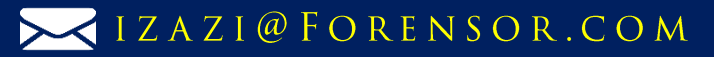

# Select file, right-click, press "Shift" key and select "Delete" option

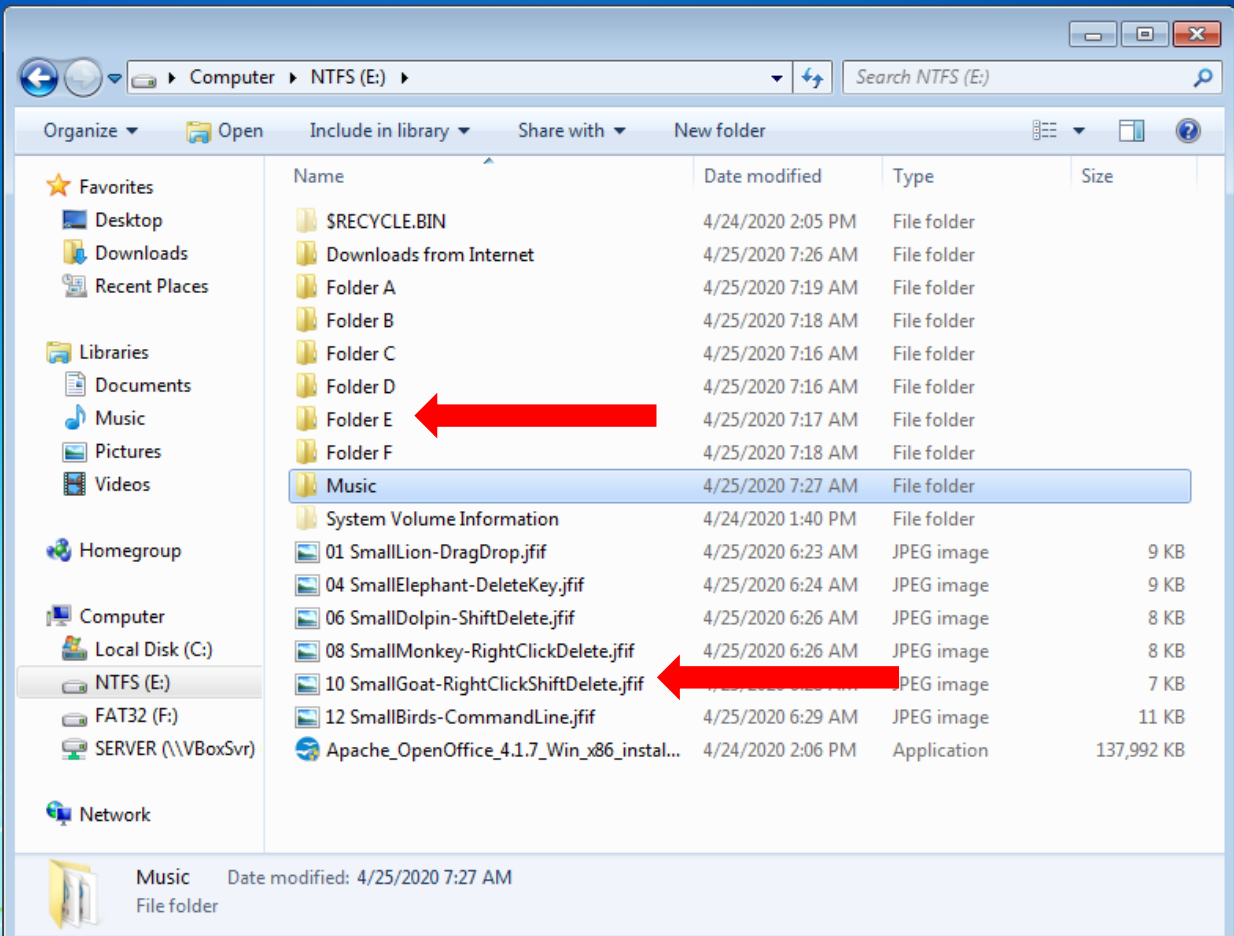

### **Folder E**

09 BigGoat-RightClickShiftDelete.jpg Select file, right-click, press "Shift" key and select "Delete" option.txt **Root Drive NTFS**

10 SmallGoat-RightClickShiftDelete.jfif

VIZAZI@FORENSOR.COM

### RAMADHAN BERBAGI

# Delete file from command line

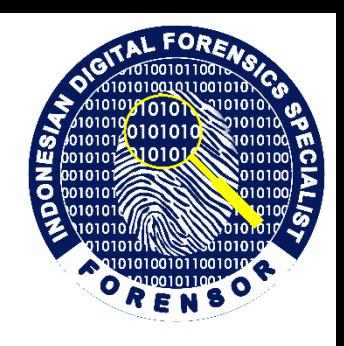

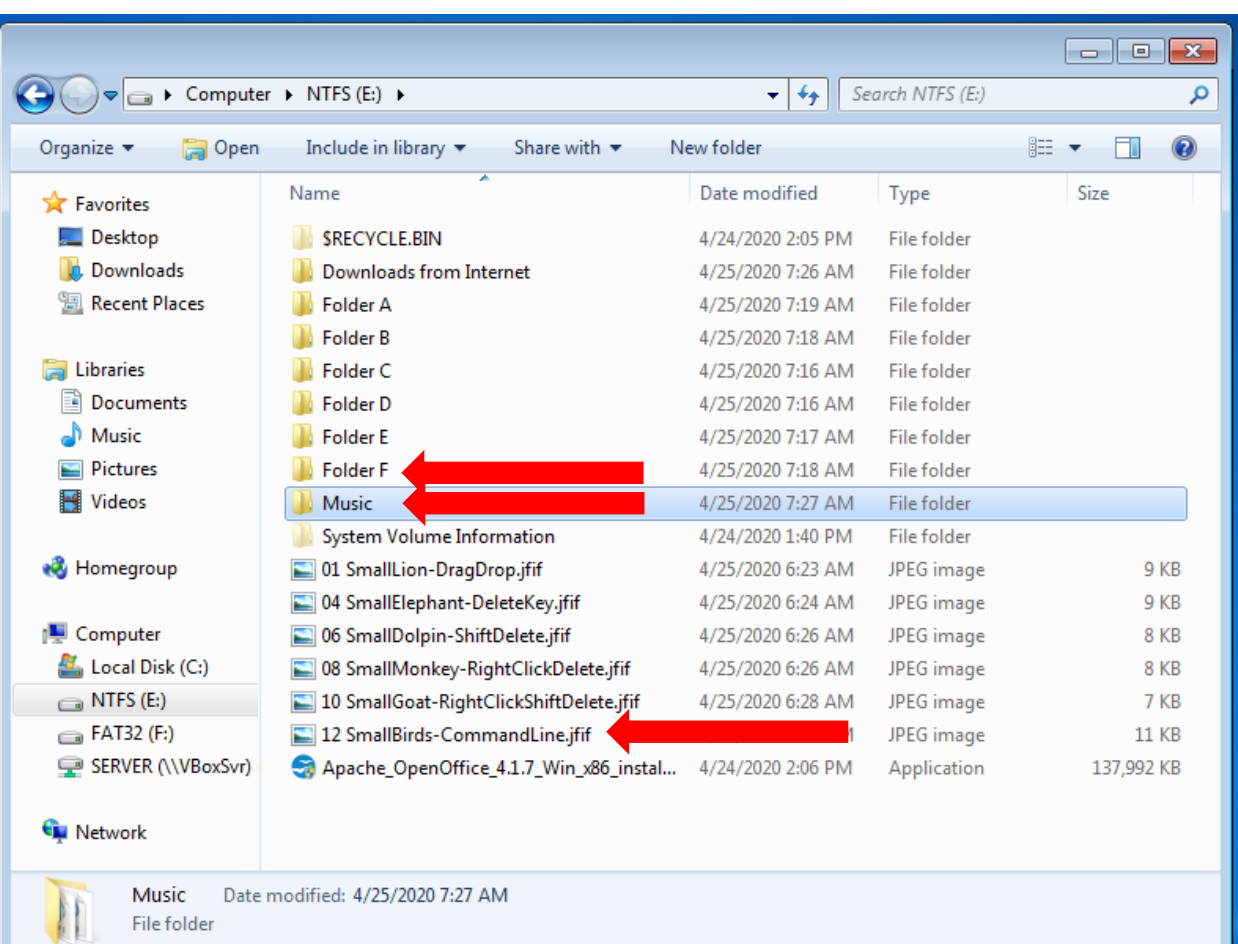

### **Music**

y2mate.com - deen\_assalam\_cover\_ by\_sabyan\_1OMD\_LSELAM.mp3 **Folder F**

11 BigBirds-CommandLine.jpg Delete file from command line.txt **Root Drive NTFS**

12 SmallBirds-CommandLine.jfif

### RAMADHAN BERBAGI

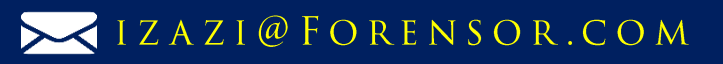

## Forensics Analysis of 3 File Deletion Types

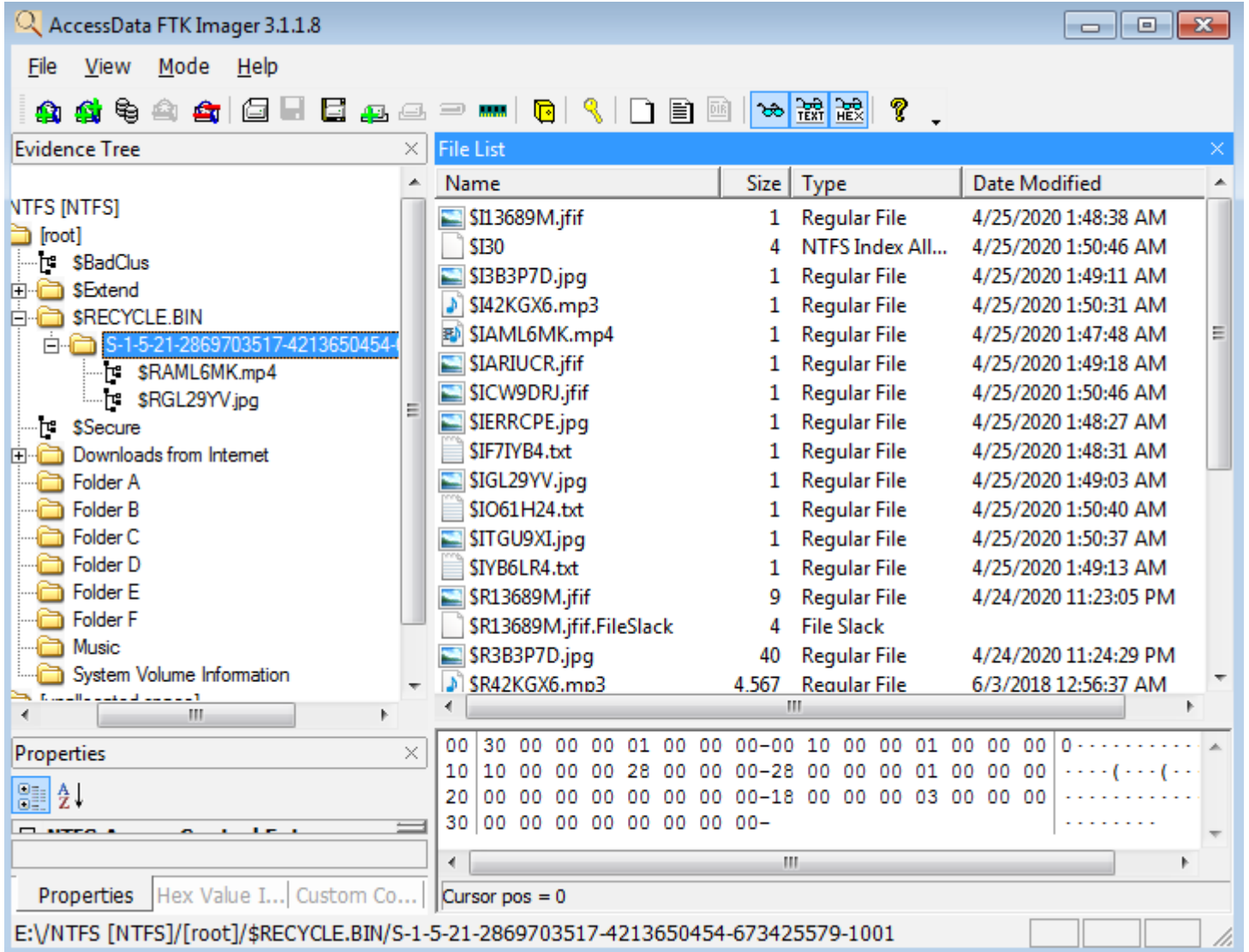

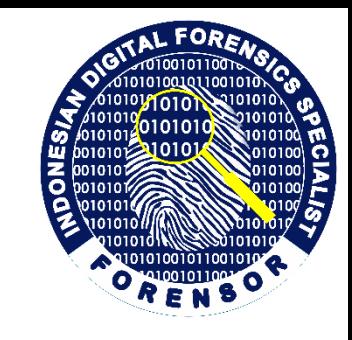

- **1. All deleted files are moved permanently from the filesystem. No files found in the folder \$Recycle.bin.**
- **2. Area/space/cluster of all deleted files will be assigned as unallocated space/cluster. Then, all deleted files are still available as long as the space is not reused or the files are not overwritten.**
- **3. How to recover from 3 type deletion type? Using DATA CARVING.**
- **4. Watch the video to know how to manually carve the files ->**

**<https://www.forensor.com/ramadhan1>**

VIZAZI@FORENSOR.COM

### PROGRAM RAMADHAN BERBAGI

### TOOLS

- AccessData® FTK® Imager 3.1.1.8 from https://accessdata.com/
- DCode-v4.02a-build-4.02.0.9306 from https://www.digital-detective.co.uk/
- [https://www.scadacore.com/tools/programming](https://www.scadacore.com/tools/programming-calculators/online-hex-converter/) -calculators/online-hex-converter/
- [https://www.binaryhexconverter.com/hex-to](https://www.binaryhexconverter.com/hex-to-ascii-text-converter)ascii-text-converter

#### Dua to trust upon allah

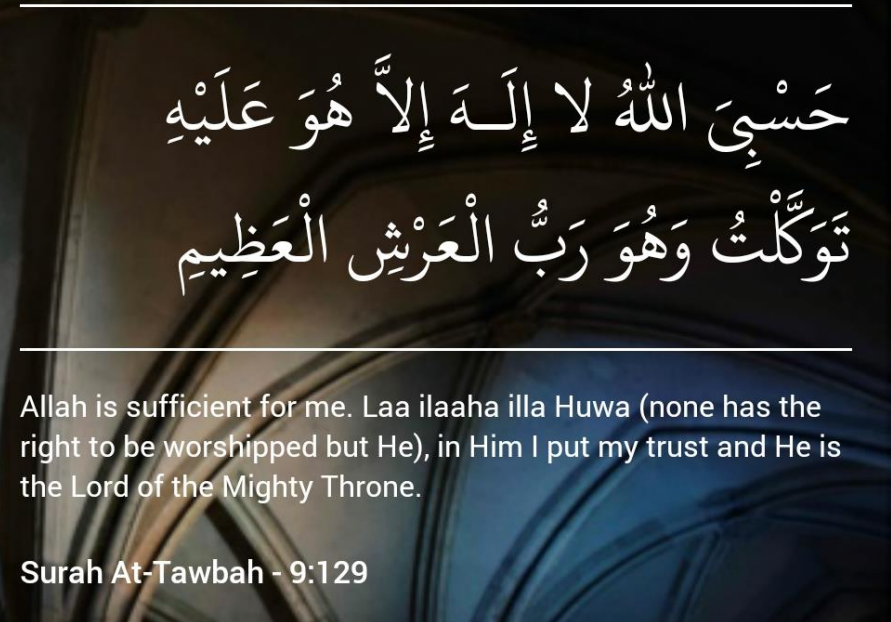

**SET IT ON**<br>Coogle Play Available on the App Store

Follow the Facebook Page https://www.facebook.com/forensor</u> for other sharing

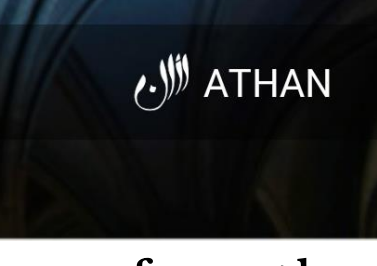

VIZAZI@FORENSOR.COM

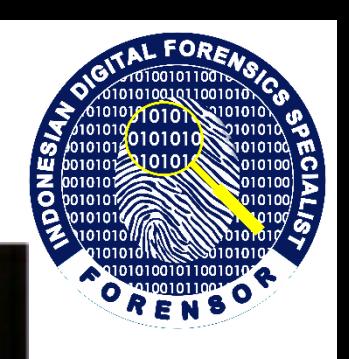

### RAMADHAN BERBAGI